## **Supplementary Information**

3KIT156021R3901 Rev. C

# **Driver 2600T(268xx)-HART**

Safety Pressure and Level Transmitter

## **Content**

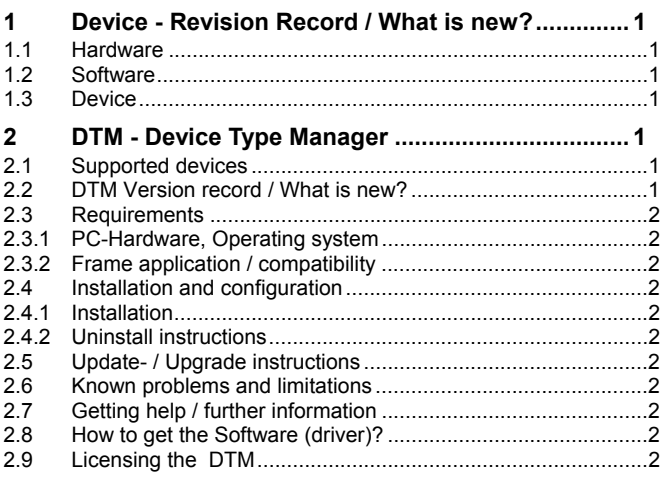

\*) DTM400 Bundle Supplement Info is available on the data medium \documentation or latest in www.abb.com/fieldbus. Enter here in the search field following No. "3KXD801400R3901".

## **1 Device - Revision Record / What is new?**

## **1.1 Hardware**

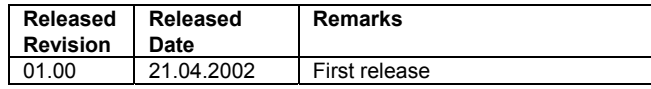

## **1.2 Software**

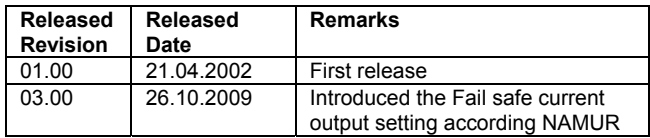

### **1.3 Device**

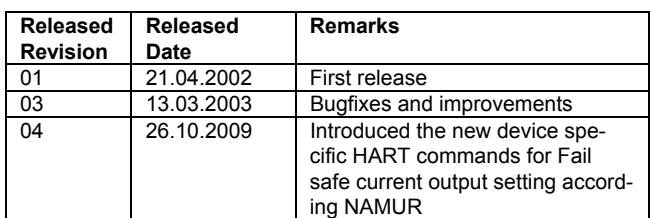

## **2 DTM - Device Type Manager**

#### **2.1 Supported devices**

- 2600T Series Safety Pressure Transmitters 268xx-HART
	- Differential Pressure
	- Gauge Pressure
	- Absolute Pressure

## **2.2 DTM Version record / What is new?**

– DTM SA2600-HART Version 01.01.00 Compatible to FDT 1.2 frame applications*.* 

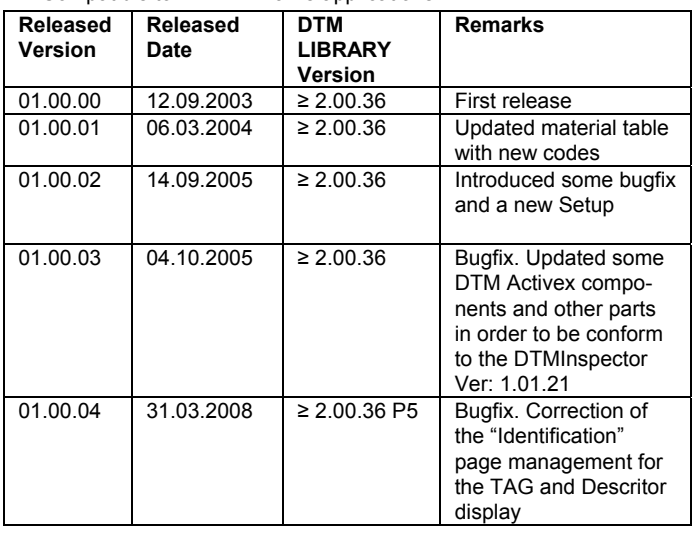

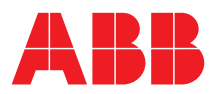

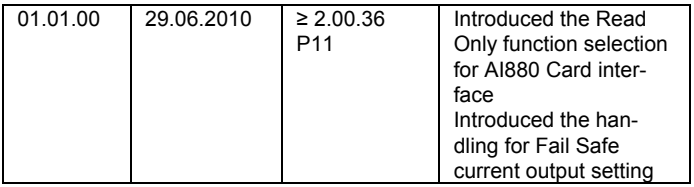

## **2.3 Requirements**

## **2.3.1 PC-Hardware, Operating system**

See DTM400 Bundle Supplement Info\*)

#### **2.3.2 Frame application / compatibility**

– The FDT compatibility was tested with the dtmINSPECTOR Rev. 1.01.27.

Therefore the ABB DTM should be usable in all frame applications according to the requirements of FDT 1.2. Please read the respective frame application documentation, too

#### **2.4 Installation and configuration 2.4.1 Installation**

- Make sure that the minimum hardware requirements are met.
- Start Windows (login with administrator rights!).
- Cancel all running programs.
- Insert CD-ROM or unpack the DTM zip file available as download from www.abb.com/Instrumentation.
- Start "Setup.exe" in the directory DTM\DTM SA2600-HART (268) of the CD-ROM or in the directory you have chosen for the software downloaded from the Internet.
- Follow the instructions.

#### **2.4.2 Uninstall instructions**

– In the operating system: "Start -> Settings -> Control Panel -> Add/Remove Programs -> Install/Uninstall" -> Select the DTM and Uninstall.

#### **2.5 Update- / Upgrade instructions**

Uninstallation is not needed before update / upgrade. It can be handled like a new installation, existing projects will be kept. – Hints regarding new versions may be found under http://www.abb.com/Fieldbus

### **2.6 Known problems and limitations**

- The dialouge language is available in English only.
- Valid for FDT frame applications only:
	- TAG cannot be set via a DTM. In DSV401 (SMART VISION) this limit does not apply.
	- DTM cannot switch to Offline mode if working with Online Application. Device has to be disconnected first and then the DTM can be switched to Offline mode only. In DSV401 (SMART VISION) this limit does not apply.
	- It could happen that the list of available functions for a DTM in the frame application does not get updated. If that happens, click on "New project" in the frame and when prompted to save click on "Cancel". The DTM menu with all functions in the frame will be available again.
	- In DSV401 (SMART VISION) this limit does not apply.

#### **2.7 Getting help / further information**

- Press 'F1' for online help. Help concerning the integration of the DTM in the FDT frame application can be found in the respective documentation of the frame application.
- Hints regarding commissioning
	- After connecting the device for the first time, an upload should be performed.
	- After an upload of the device data into the DTM it is recommended to save all data.

#### – Initialisation of the DTM for the ABB DTM SA2600-HART (268): For starting the DTM, the ABB DTM SA2600-HART (268) has to be used when creating the project tree. For initialisation select the menu item "More" in the "Device" menu. Depending on the operating speed of the PC this could take some seconds.

- Configuration of the ABB DTM SA2600-HART (268):
- The DTM is started by right-clicking the device menu item or clicking on the SMART VISION "Device" menu entry. In both cases select "Edit". Changed data is displayed in blue and underligned. Using the command "Save data to device" this data will be sent to the device.

More DTM's for transmitter series 2600T

- ABB DTM ST2600-HART 2600T Series Pressure Transmitters 261-HART
- ABB DTM HI2600-HART/PA 2600T Series Pressure Transmitters 264-HART/PA – ABB DTM SA2600-HART
- 2600T Series Pressure Transmitters 268-HART – ABB DTM TO2600-HART
- 2600T Series Pressure Transmitters 265-HART/PA 2000T Series Pressure Transmitters 2010TD, 2020TG,2020TA, 2010TA (2010TC up to software revision 21)
- ABB DTM MV2600-HART/PA 2600T Series Pressure Transmitters 267/269 HART/PA 2000T Series Pressure Transmitters 2010TC HART/PA valid from software revision 22/0.22
- ABB DMA MV2600-H1 2600 Series Pressure Transmitters 267/269 H1 (Foundation Fieldbus)
- ABB DTM 364-HART 2600T Series Pressure Transmitters 364-HART

#### **2.8 How to get the Software (driver)?**

Please use one of the following ways to get the Software (driver):

 Available on the newest DTM & DSV401 (SMART VISION) CD-ROM

The latest Software (driver) and "Supplementary Information" at one time with hints regarding new versions, known problems and limitations, etc. may be found:

- As download from http://www.abb.com/Fieldbus
	- ->[select Fieldbus protocol]
		- ->[select field device]
		- ->[select device group / name] use link read more
		- -> go to flag "Fieldbus & HART Files"

### **2.9 Licensing the DTM**

See DTM400 Bundle Supplement Info\*)

**TABB has Sales & Customer Support expertise in over 100 countries worldwide.** 

**http://www.abb.com/instrumentation** 

The Company's policy is one of continuous product improvement and the right is reserved to modify the information contained herein without notice.

Printed in the Fed. Rep. of Germany (07.2010)

china.instrumentation@cn.abb.com

© ABB 2010

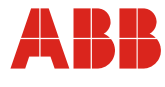

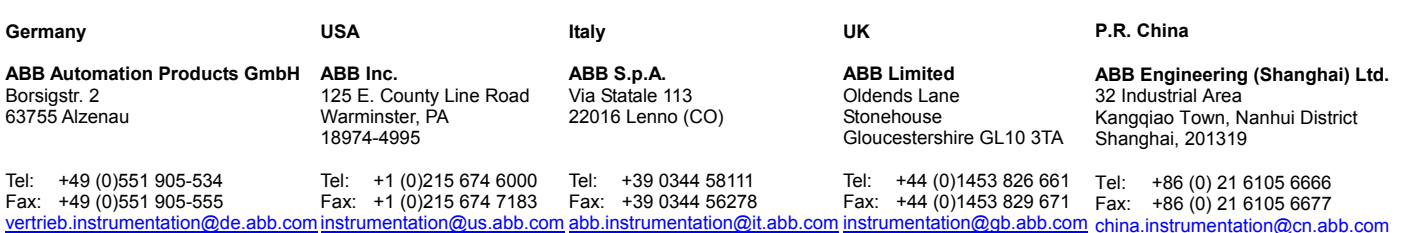